# TR90 스마트 챌린지 인바디 측정 아이폰 소프트웨어 버전 확인 방법

### 1. 설정 앱 클릭 TELERT TELERT 2. 일반 클릭  $\cdot$ Ill SKT 오후 6:30  $\odot$  0 30% 금요일  $\bigcirc$ Mail 캘린더 사진 카메라 지도 날씨 시계 홈  $\bullet$  $\bigstar$  $\bullet$ 메모 미리 알림 TV 주식 도서 App Store 건강 Wallet 설정  $\bullet\bullet\bullet\bullet\bullet$

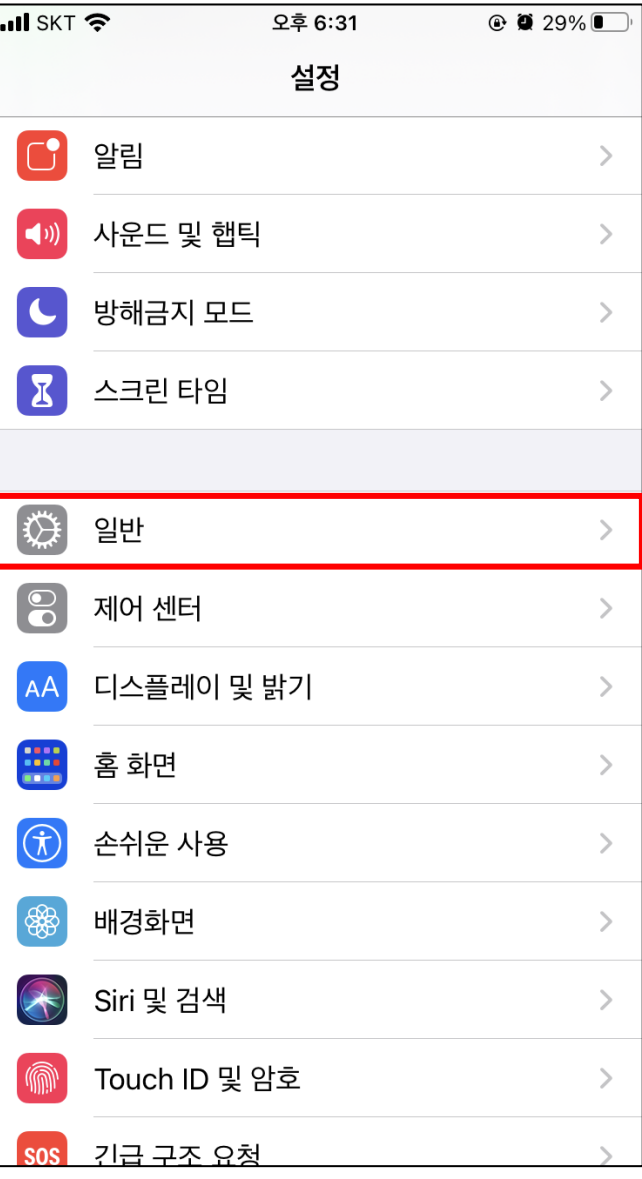

# TR90 스마트 챌린지 인바디 측정 아이폰 소프트웨어 버전 확인 방법

### 3. 소프트웨어 업데이트 클릭 4. 소프트웨어 버전 확인

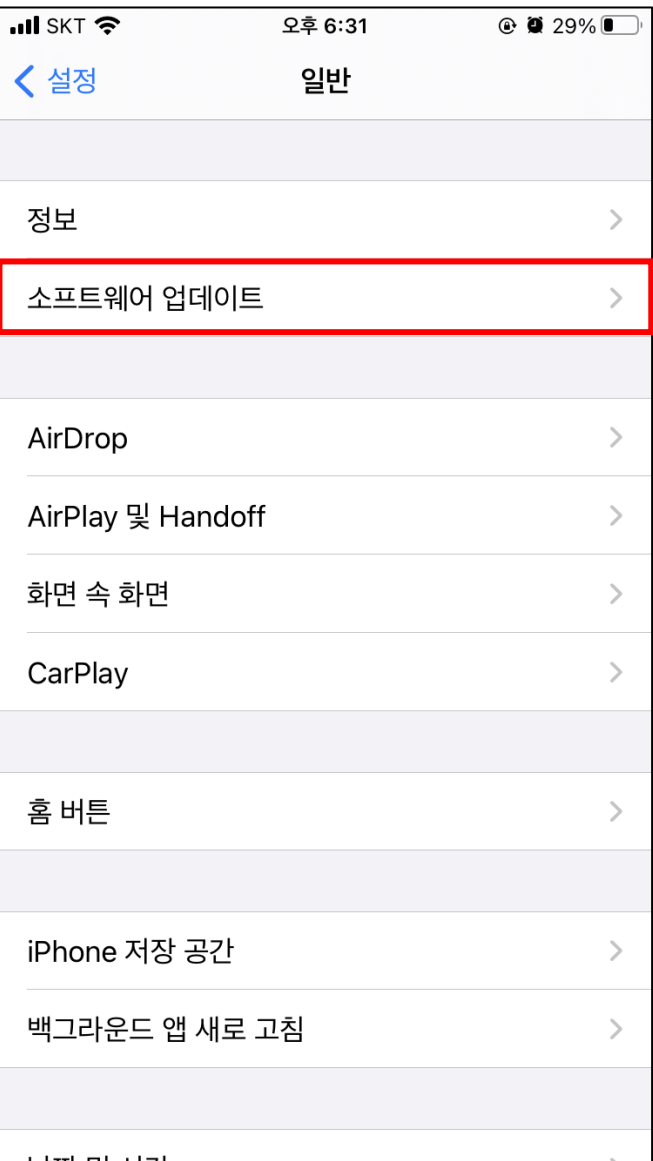

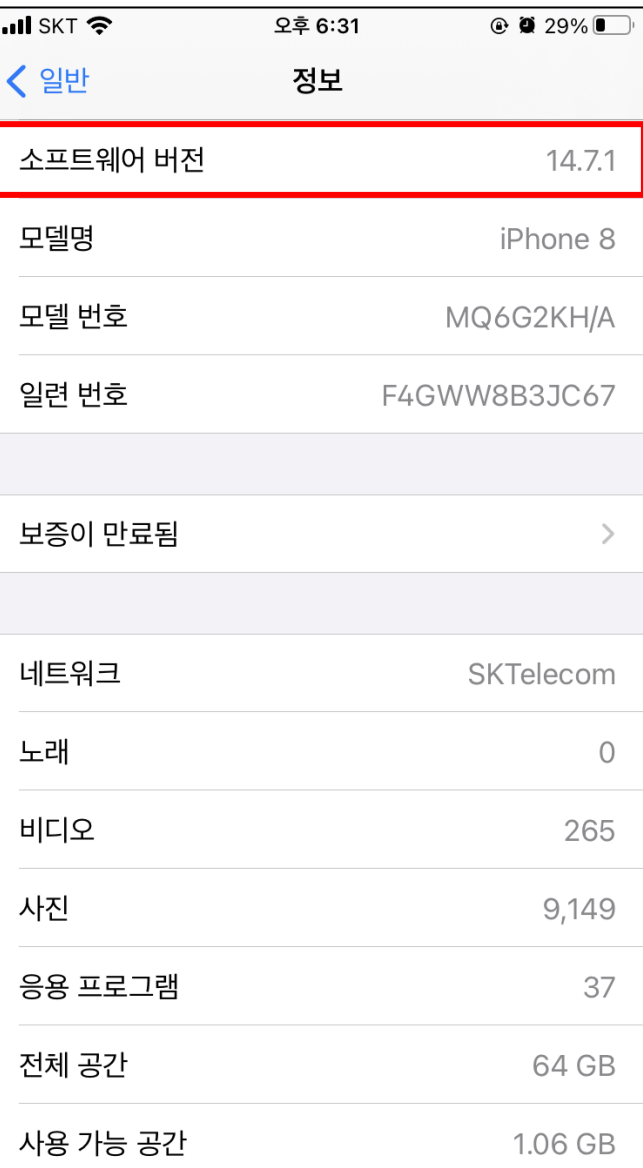